# Enter data by using shortcut keys

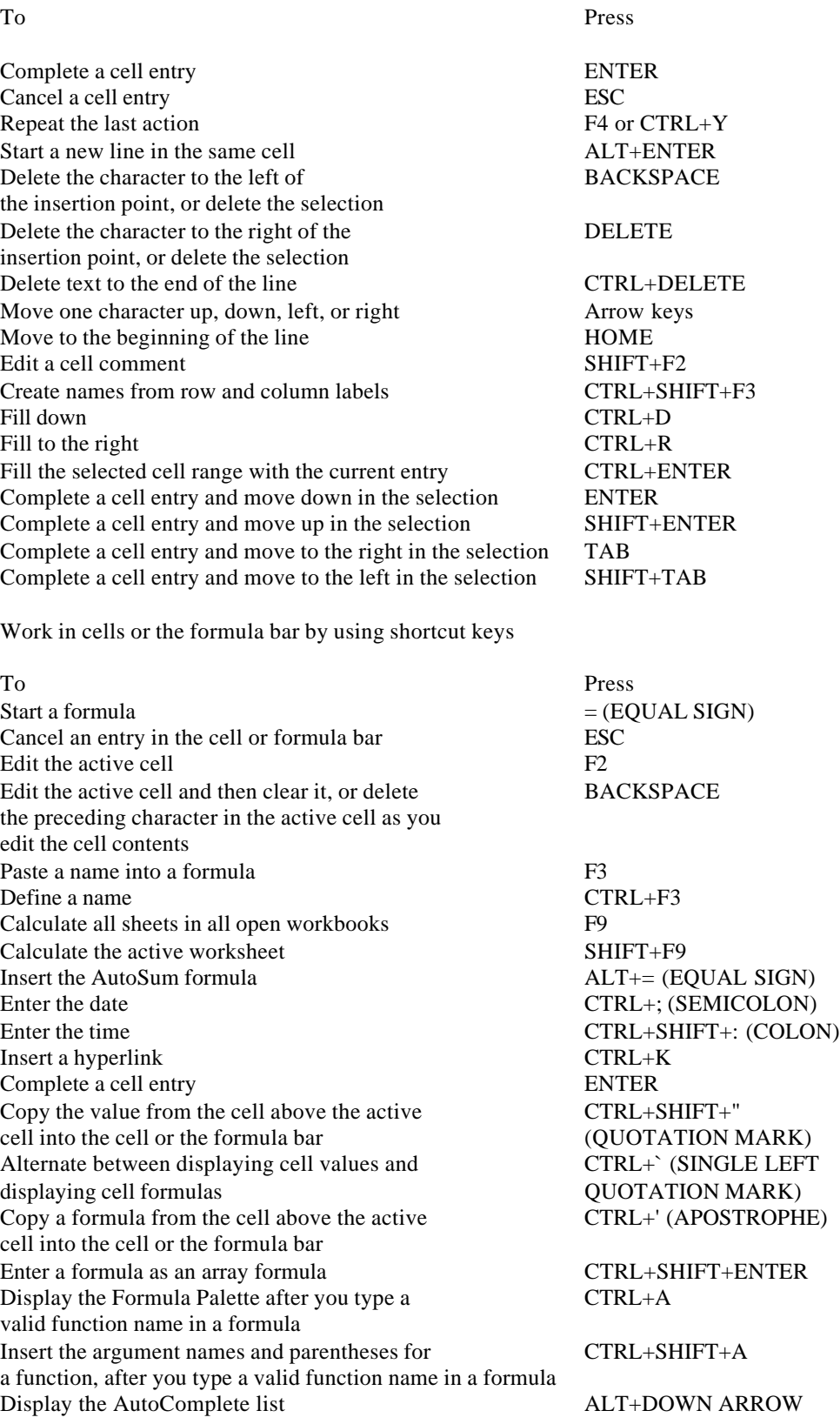

Format data by using shortcut keys

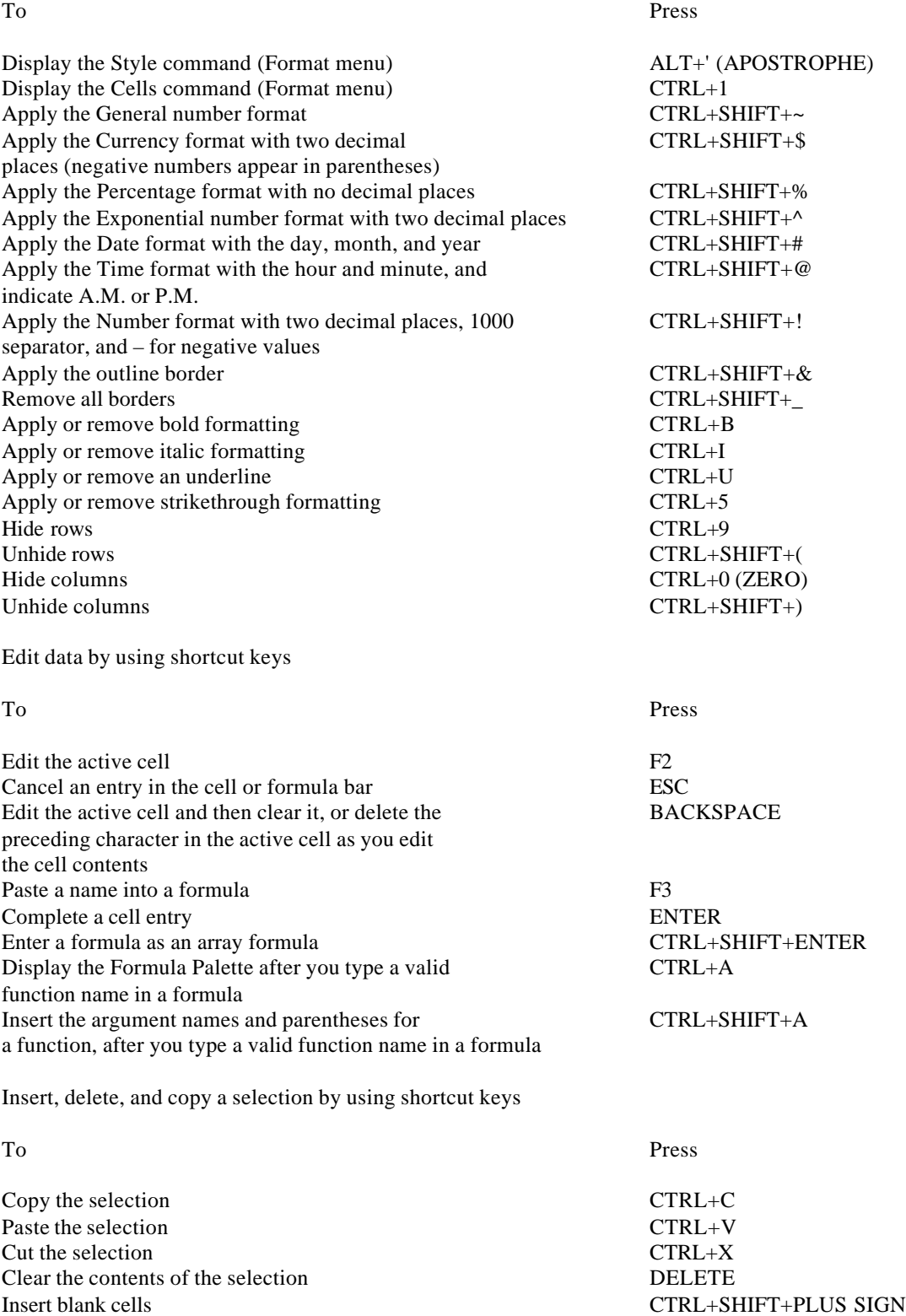

Delete the selection CTRL+ – Undo the last action CTRL+ –

Undo the last action

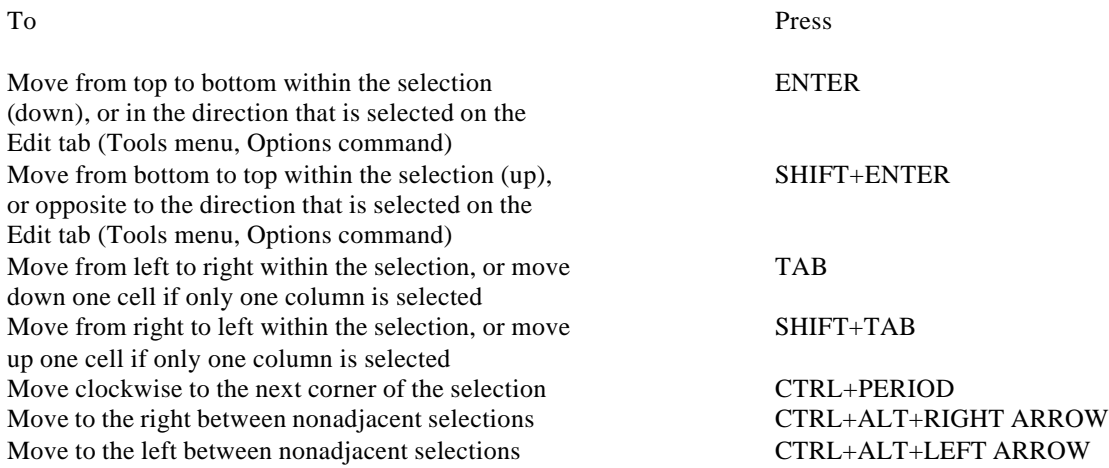

Move within a selection by using shortcut keys

# Select data, cells, chart items, or objects by using shortcut keys

## **Select cells, columns, rows, or objects in worksheets and workbooks by using shortcut keys**

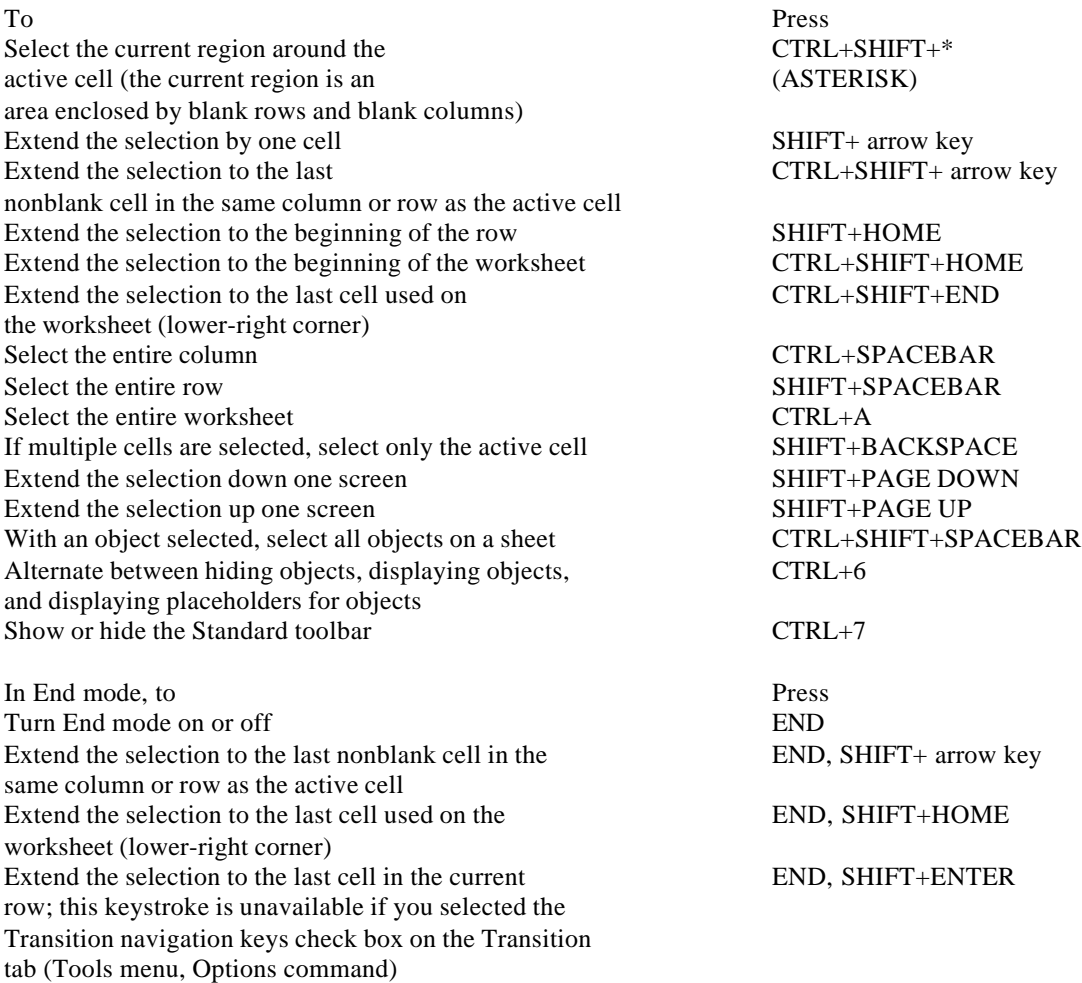

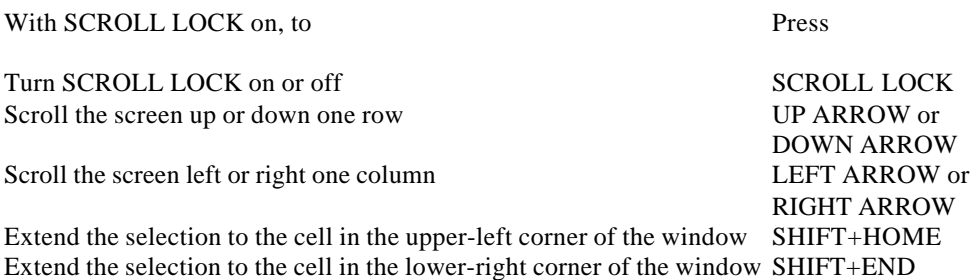

Tip When you use the scrolling keys (such as PAGE UP and PAGE DOWN) with SCROLL LOCK turned off, your selection moves the distance you scroll. If you want to keep the same selection as you scroll, turn on SCROLL LOCK first.

Select cells with special characteristics by using shortcut keys

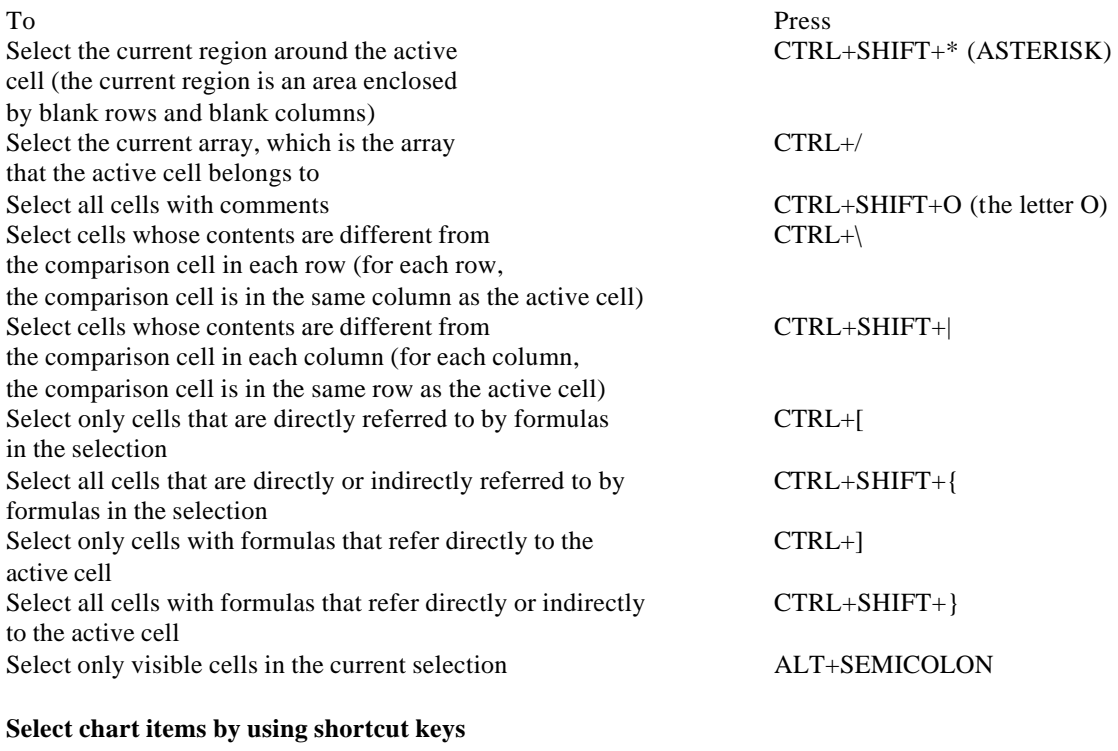

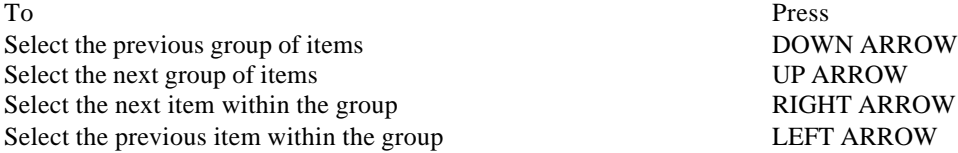

## **Move and scroll on a worksheet or workbook by using shortcut keys**

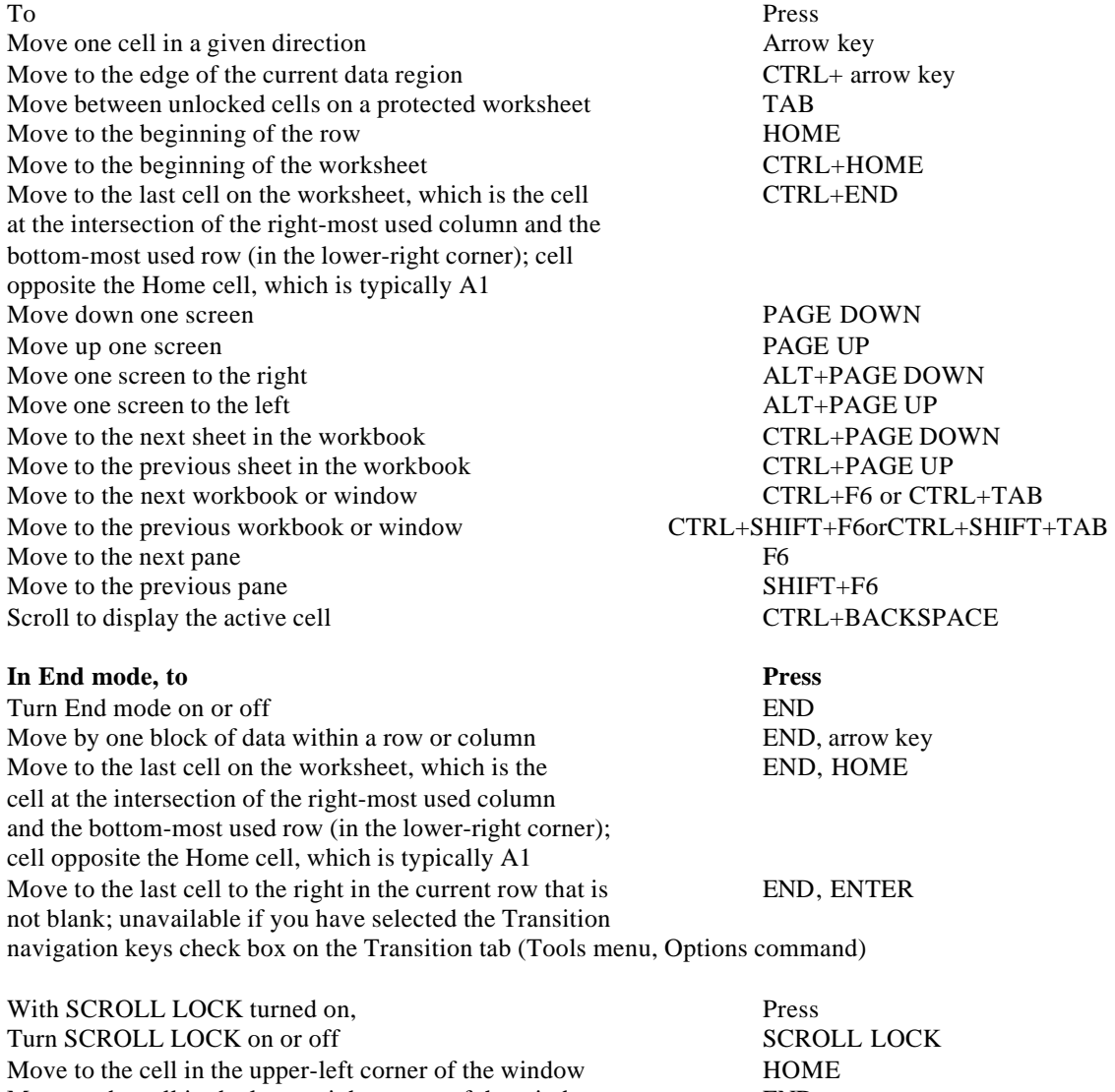

Move to the cell in the lower-right corner of the window END Scroll one row up or down UP ARROW or DOWN ARROW Scroll one column left or right LEFT ARROW or RIGHT ARROW

**Tip When you use the scrolling keys (such as PAGE UP and PAGE DOWN) with SCROLL LOCK turned off, your selection moves the distance you scroll. If you want to preserve your selection while you scroll through the worksheet, turn on SCROLL LOCK first.**

### **Print and preview a document by using shortcut keys**

To Press Display the Print command (File menu) CTRL+P Work in print preview

Move by one page when zoomed out

To Press Move around the page when zoomed in Arrow keys<br>
Move by one page when zoomed out PAGE UP or PAGE DOWN Move to the first page when zoomed out CTRL+UP ARROW or CTRL+LEFT ARROW<br>Move to the last page when zoomed out CTRL+DOWN ARROW or CTRL+RIGHT ARROW CTRL+DOWN ARROW or CTRL+RIGHT ARROW

### **Outline data by using shortcut keys**

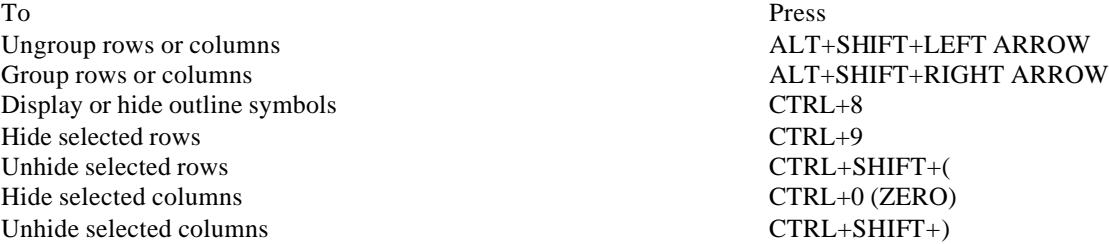